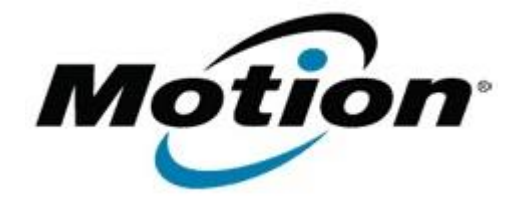

Motion Computing Software Release Note

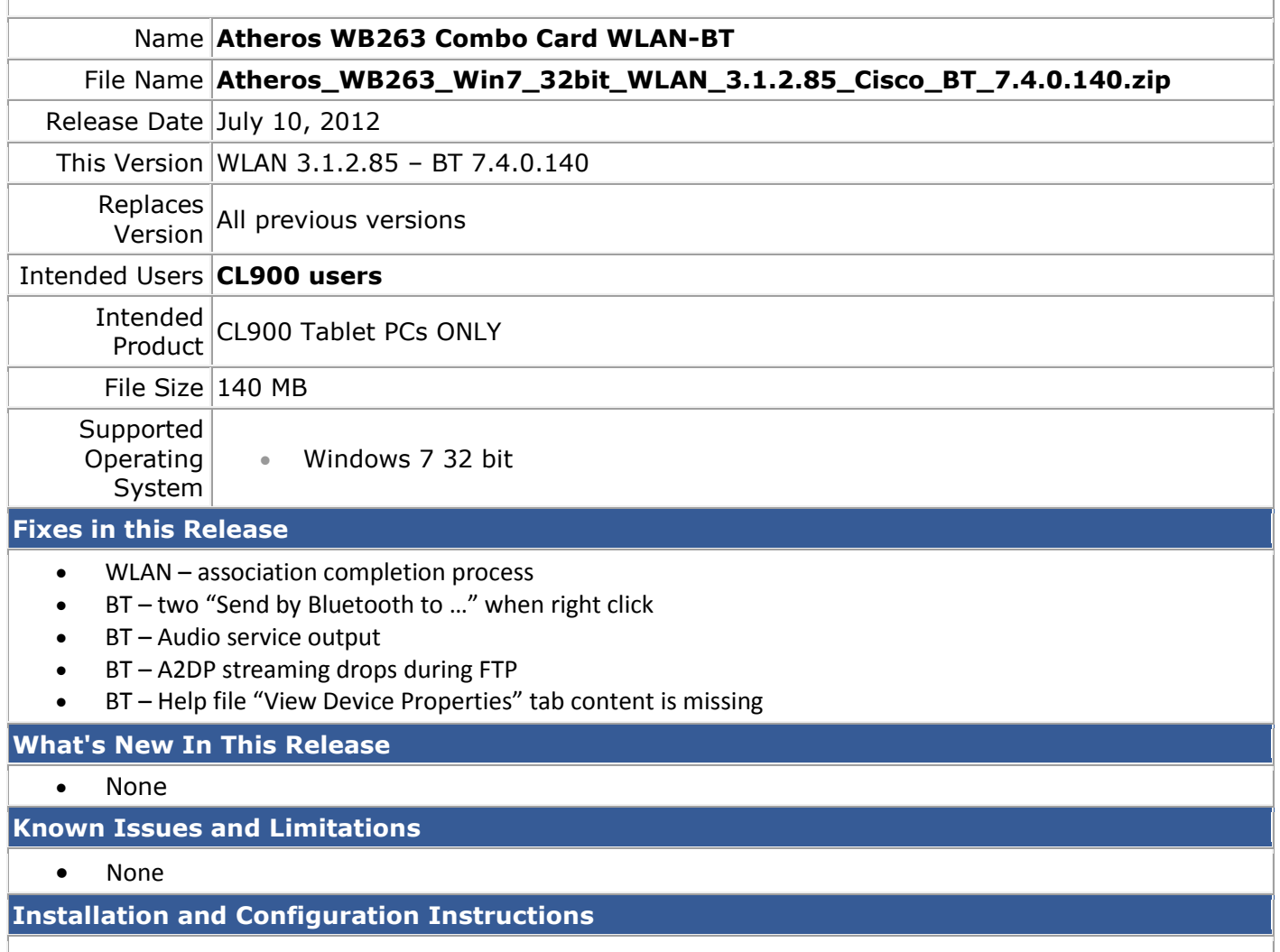

To install this version update, perform the following steps:

- 1. Download **Atheros\_WB263\_Win7\_32bit\_WLAN\_3.1.2.85\_Cisco\_BT\_7.4.0.140.zip**
- 2. In the File Download window, click **Save As** to download the Atheros WB263 xx.x.x.x zip file to the directory of your choice.
- 3. Unzip the file to a location on your local drive.
- 4. Double-click **Setup.exe** and follow the prompts.

## **Licensing**

Refer to your applicable end-user licensing agreement for usage terms.